### Ordine non riuscito in PCP dalla CLI

# Sommario

Introduzione **Prerequisiti** Requisito Componenti usati Problema: Ordine non riuscito in PCP da CLI e interfaccia Web Risoluzione dei problemi Informazioni correlate

### Introduzione

Questo documento descrive la procedura per interrompere o interrompere l'ordine di errore in Prime Collaboration Provisioning (PCP) da CLI e Web Interface.

### **Prerequisiti**

#### Requisito

Cisco raccomanda la conoscenza di base di Prime Collaboration Provisioning.

#### Componenti usati

Le informazioni fornite in questo documento si basano sulle seguenti versioni software e hardware:

- Prime Collaboration Provisioning (PCP) versione 11.6 e 12.X
- Firefox 53.0 e 55.0

Le informazioni discusse in questo documento fanno riferimento a dispositivi usati in uno specifico ambiente di emulazione. Su tutti i dispositivi menzionati nel documento la configurazione è stata ripristinata ai valori predefiniti. Se la rete è operativa, valutare attentamente eventuali conseguenze derivanti dall'uso dei comandi.

# Problema: Ordine non riuscito in PCP da CLI e interfaccia Web

Gli ordini di assistenza con provisioning manuale o automatico non sono riusciti e alcuni degli ordini sono bloccati nello stato In corso di provisioning.

# Risoluzione dei problemi

Gli ordini non riusciti possono essere interrotti dall'interfaccia Web PCP o dalla CLI. Da PCP 12.X, non è possibile accedere a CLI/SSH come root, quindi è necessario provare dall'interfaccia Web.

• Per visualizzare l'elenco degli ordini non riusciti, passare alla sezione **Dashboard PCP >Stato** ordine in sospeso in Dashboard PCP in cui sono elencati gli ordini non riusciti, come mostrato

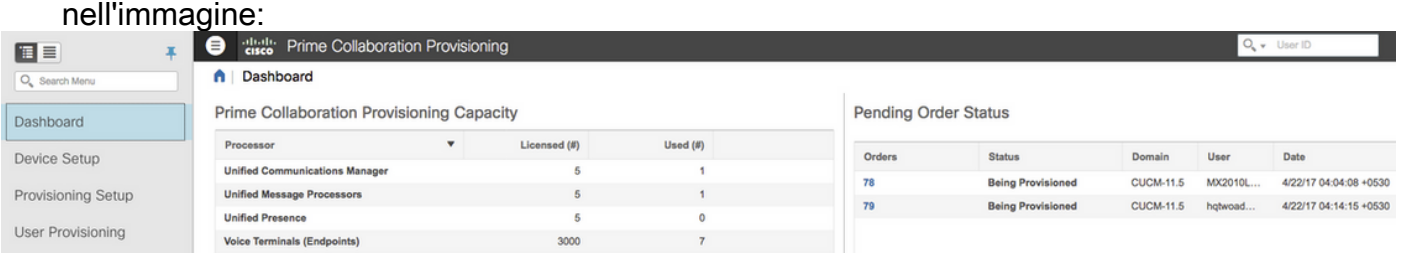

Per eliminare gli ordini non riusciti, passare alla scheda 'Attività' e abilitare l'opzione 'Includi ● attività di sistema'. L'ordine non riuscito verrà visualizzato come,

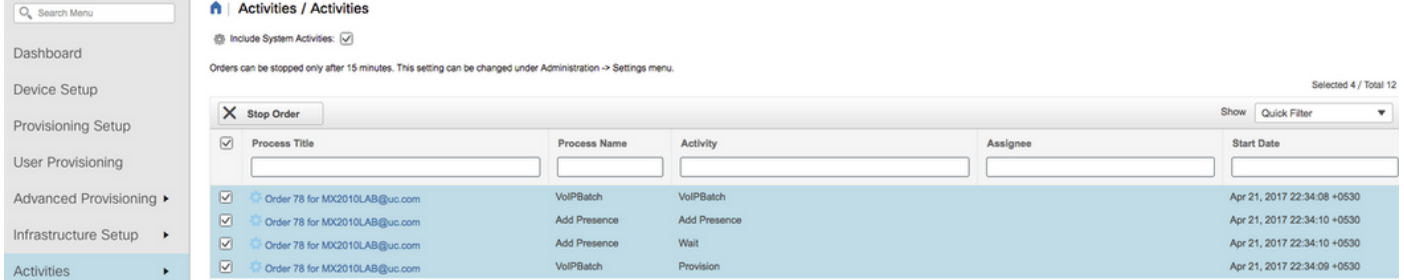

• Scegliere il processo dell'ordine da interrompere. Fare clic su **Arresta ordine** e fare di nuovo clic dal popup per eliminare l'ordine.

Nota: Gli ordini non riusciti possono essere interrotti dall'interfaccia Web dopo 15 minuti (impostazione predefinita) dall'errore.

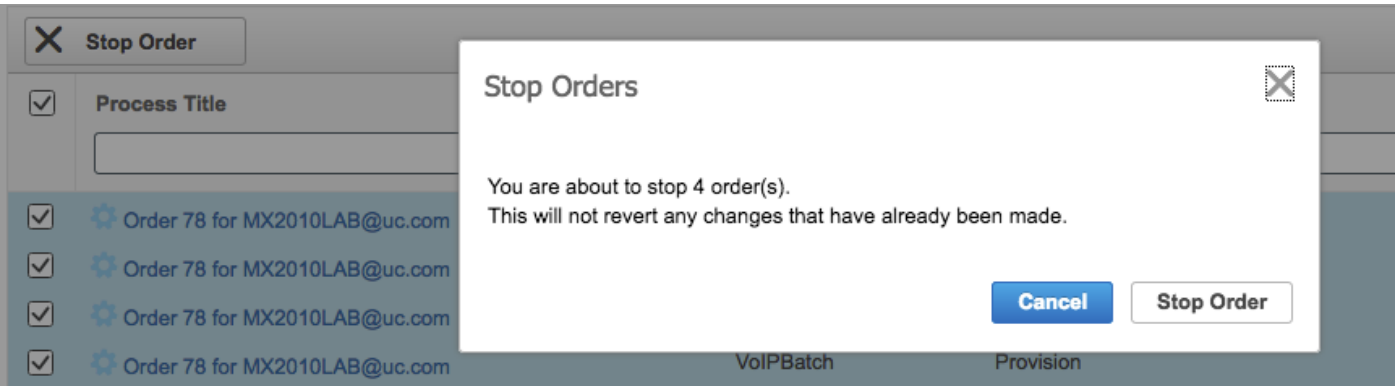

Per PCP 11.6 e versioni precedenti, è possibile utilizzare questi passaggi per interrompere gli ordini non riusciti dalla CLI:

- Accesso al server applicazioni come root tramite CLI
- Modificare la directory degli script:

[root@PCP ~]# cd /opt/cupm/sep/ipt/bin

● Eseguire lo script per forzare l'interruzione dell'ordine con l'ID specificato. Utilizzo:

[root@PCP bin]# ./AbortOrders.sh globaladmin <globaladmin password> <Failed order ID> -forced Esempio:

```
[root@PCP bin]# ./AbortOrders.sh globaladmin ******** 77 -forced
===========================================================================
AbortOrders.sh
---------------------------------------------------------------------------
Copyright (c) 2009 Cisco Systems, Inc.
All rights reserved.
===========================================================================
-----------------------------------------------------------------------------
 Aborting orders with id: 77
-----------------------------------------------------------------------------
Stopped VoIPBatch
Stopped Wait
Stopped Provision
Stopped AddPresence
Number of rows updated = 1
-----------------------------------------------------------------------------
 Order with Id 77 is aborted successfully
```
-----------------------------------------------------------------------------

[root@PCP bin]#

Se gli ordini non riusciti non riescono a interrompere/interrompere l'interfaccia Web e la CLI, [raccogliere i log show tech](/content/en/us/support/docs/cloud-systems-management/prime-collaboration/118949-technote-pcp-00.html) da PCP e contattare il Cisco Technical Assistance Center (TAC).

### Informazioni correlate

- [Cisco Prime Collaboration Provisioning](/content/en/us/support/cloud-systems-management/prime-collaboration-provisioning-11-6/model.html)
- [Raccolta dei log ShowTech dalla GUI di Prime Collaboration Provisioning](/content/en/us/support/docs/cloud-systems-management/prime-collaboration/118949-technote-pcp-00.html)
- Documentazione e supporto tecnico Cisco Systems